## Spieloberfläche – Desktop

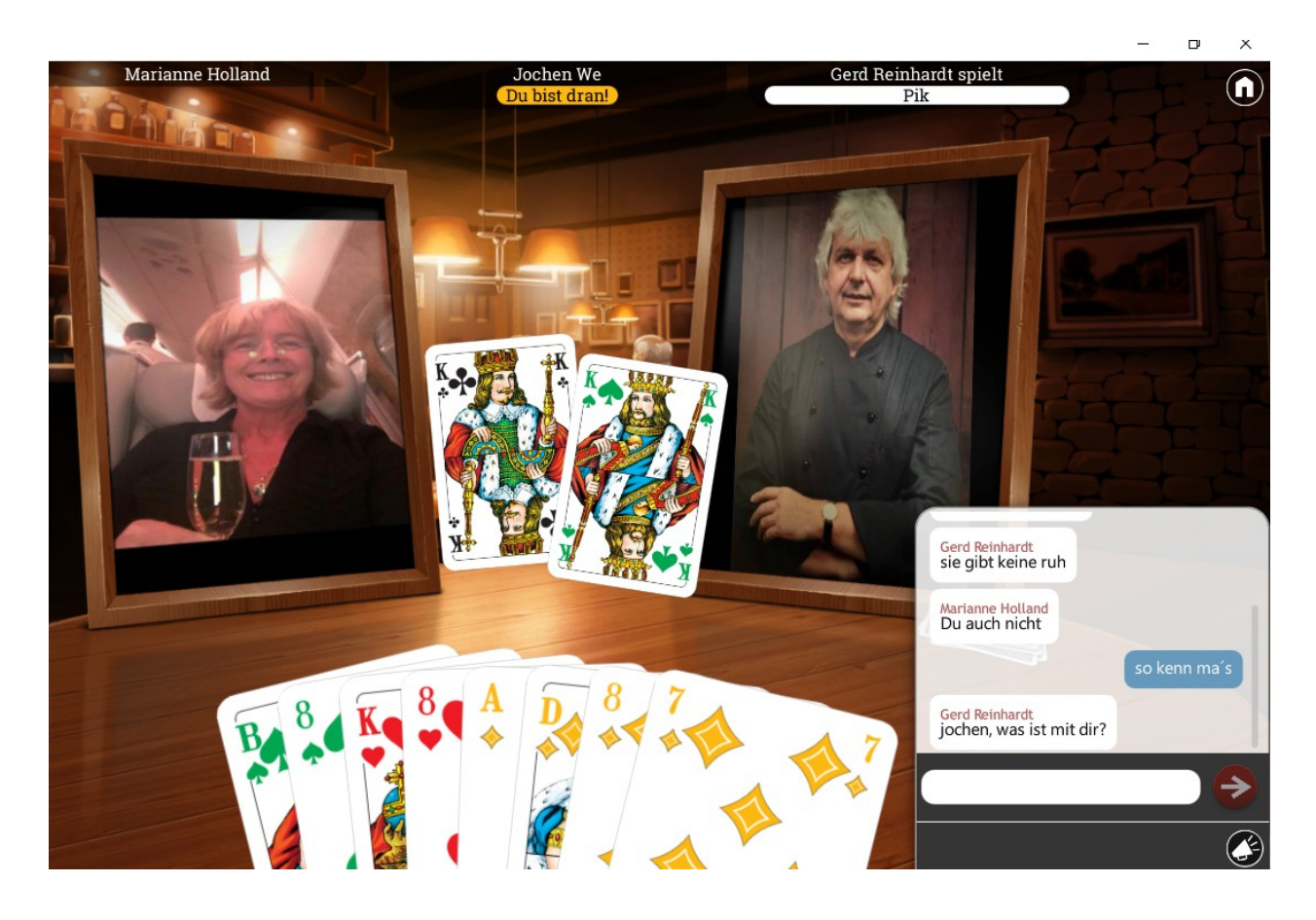

Wie komme ich zu der SkatApp?

Software für Apple im AppStore -> Skat LITE

Software für Windows unter http://www.isar-interactive.de/

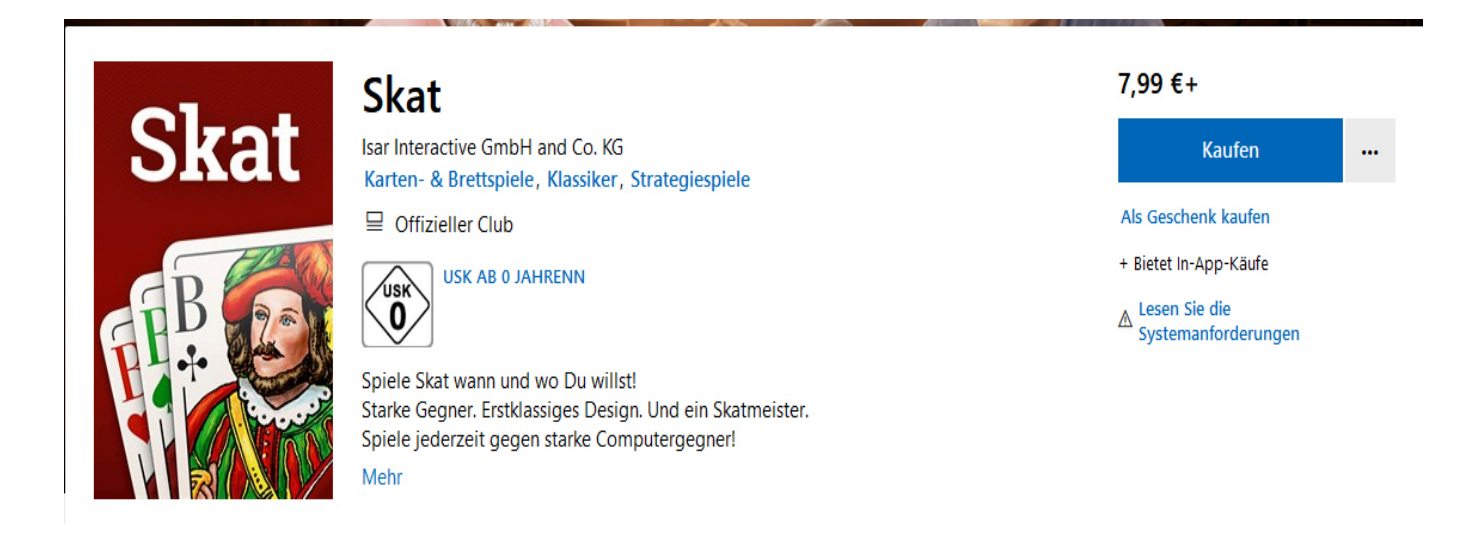

## Profil – Freunde

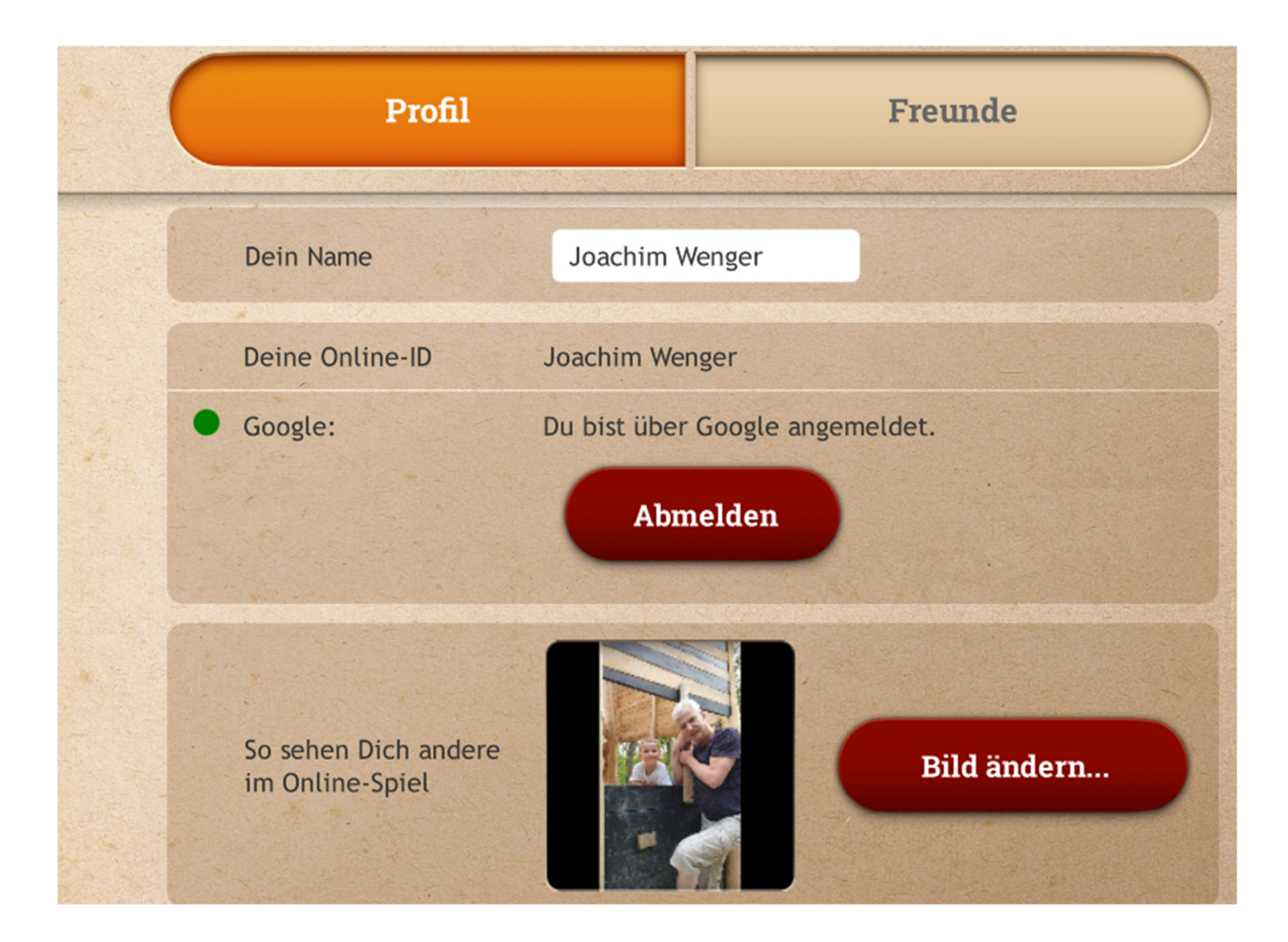

# Ablauf, Freund einladen bzw. Einlösen

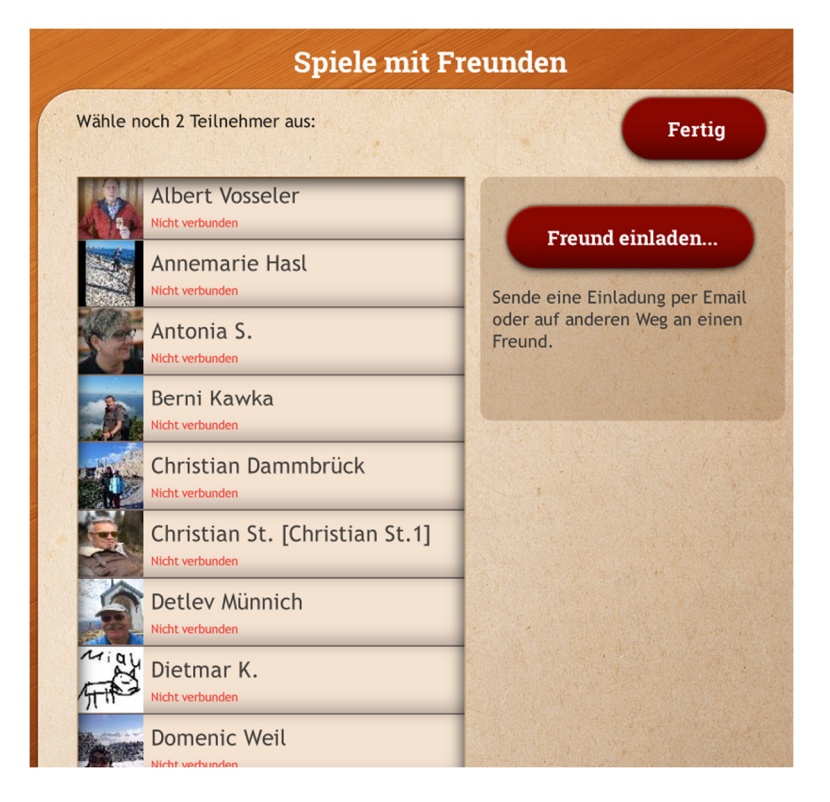

#### *Hallo - wird von der APP generiert*

*ich möchte gerne mit Dir online Skat spielen. Um meine Einladung anzunehmen, öffne diesen Link zur Skat App auf Deinem Gerät:* 

für Android

http://www.skat-spiel.de/invite?token=537a78c9-0049-44e9 b1f7-b1c8780152f7

*Hast Du die Skat App noch nicht installiert, dann führt Dich der Link in den Store. Nach der Installation der Skat App öffne diesen Link erneut, um meine Einladung in der Skat App zu sehen.* 

*Alternativ starte die Skat App und kopiere den Code*

*537a78c9-0049-44e9-b1f7-b1c8780152f7* 

*direkt in das Feld 'Einlösen' im Profil. -> keine NickNames vergeben!* 

*Mein Online-Name bei Skat ist 'Joachim Wenger'.* 

*Gut Blatt!* 

### **Joachim Wenger**

Interesse geweckt – so sende mir eine WhatsApp auf +491 76 46 12 15 36

Für weitere Fragen stehe gerne unter der E-Mail-Adresse joachim.wenger@dskv.de

oder telefonisch unter 0871 6 79 09 zur Verfügung.

Weitere Info unter: https://0883014.dskv.de/

Der Link für Ergebnisse der vergangenen Turniere.

Ergebnis unter: https://. /

https://0883014.dskv.de/vereinswettbewerbe/